## **Manejar archivos**

touch Actualiza tiempos de acceso y modificación de un archivo. Si no existe, lo crea (Al archivo) a menos que se indique lo contrario.

 $\hookrightarrow$  touch [OPCIÓN]... ARCHIVO

ls Lista el contenido de un directorio. Entre sus opciones se encuentra permitir ver los permisos del listado de directorios y/o archivos.

 $\hookrightarrow$  ls [OPCIÓN]... [ARCHIVO]...

rm Borra ligas a archivos. Un archivo es eliminado cuando todas sus ligas han sido borradas, así que borrar la única liga a un archivo, lo elimina.

,→ rm [OPCION]... [ARCHIVO]... ´

- my Mueve uno o más archivos de un directorio (SOURCE) a otro (TARGET). . . . . . . . . . . . . . . . . . . . . . . . . . . . . . . . . . . . . . . . . . . . . . . . . . . . . . . . . . . . . . . . . . . . . . . . . . . . . . . . . . . . . . . . . . . . . . . . . . . . . . . . . . . . . . . . . . . . . . . . . . . . . . . . . . . . . . . . . . . .
- $\hookrightarrow$  mv [OPCIÓN]... SOURCE... TARGET
- cp Copia uno o más archivos.
- ,→ cp [OPCION]... SOURCE... TARGET ´
- cd Cambia el directorio actual (Te mueve a un nuevo lugar en el sistema de archivos)
- $\leftrightarrow$  cd [OPCIÓN] [DIRECTORIO]

mkdir Crea un directorio.

- ,→ mkdir [OPCION]... DIRECTORIO... ´
- rmdir Borra ligas a directorios.
- $\hookrightarrow$  rmdir [OPCIÓN]... DIRECTORIO... cat Concatena archivos e imprime la concatenación en la salida estándar.

,→ cat [OPCION]... [ARCHIVO]... ´

more Permite examinar uno o más arhivos en la terminal, una página a la vez.

,→ more [OPCION]... ARCHIVO... ´

less Hace lo mismo que more, pero añade capacidades de navegación como avanzar y retroceder.

 $\rightarrow$  less [OPCIÓN] ARCHIVO...

- find Busca en partes especificadas del sistema de archivos de Unix, estos tienen que cazar con un cierto criterio.
- ,→ find DIRECTORIO [OPCION] CRITERIO ´

wc Cuenta el número de caracteres, palabras o líneas en un archivo o más. El resultado dependerá de las opciones que se pasen.

 $\rightarrow$  wc [OPCIÓN]... [ARCHIVO]...

## **Otros comandos**

1

Otros comandos que se utilizan a menudo (Aunque no para manejar archivos) son los siguientes:

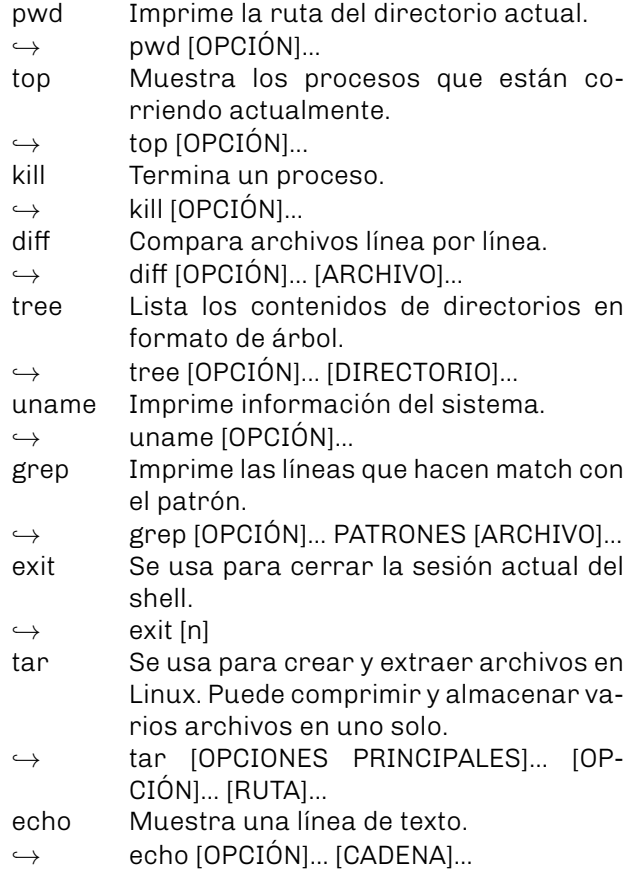

# Universidad Nacional Autónoma De México

Facultad De Ciencias

Propedéutico Referencias de los comandos más usados en Unix

## **Comandos basicos ´**

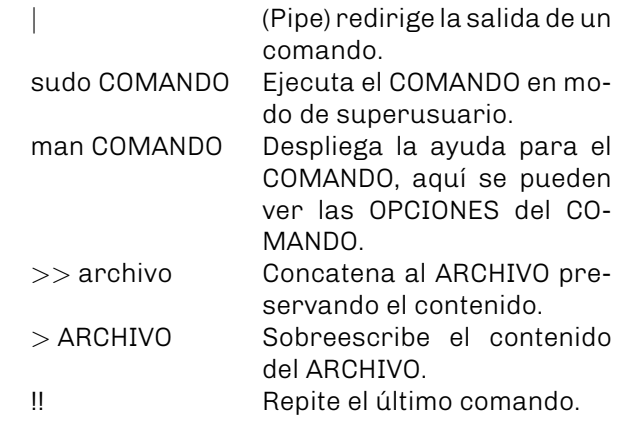

#### **Atajos de teclado**

. . . . . . . . . . . . . . . . . . . . . . . . . . . . . . . . . . . . . . . . . . . . . . . . . . . . . . . . . . . . . . . . . . . . . . . . . . . . . . . . . . . . . . . . . . . . . . . . . . . . . . . . . . . . . . . . . . . . . . . . . . . . . . . . . . . . . . . . . . .

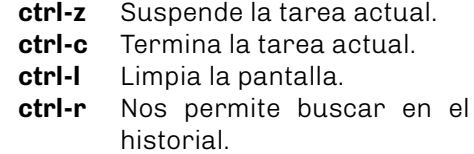

Para navegar por la línea de comandos (Como ir al inicio, avanzar por letras o palabras) existen atajos, que son muy parecidos a los de emacs, por lo que no los listaremos aquí.

# **Permisos**

<sup>&</sup>lt;sup>1</sup> Algunos comandos tienen que descargarse con su manejador de paquetes

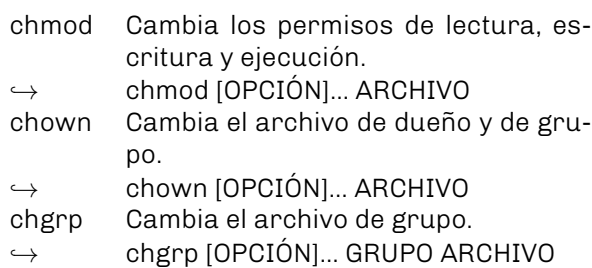

#### **Mas sobre permisos ´**

Antes de comenzar, necesitamos ejecutar el siguiente comando  $\boxed{1s -1}$ , que lo único que hace es listar los archivos que se encuentran en el directorio en el que estamos parados, y  $\boxed{-1}$ es una bandera (Que nos permite visualizar con más detalle nuestros archivos como la última fecha de modificación, los permisos, el propietario del archivo y el tamaño). Los permisos son los que nos interesan.

El comando nos arroja algo como lo siguiente:

drwxr-xr-x 2 propedeutico users 4096 jul  $5$  20:07 Imágenes

-rw-r--r-- 1 propedeutico users 12 nov 5 2019 Tarea1.pdf

Los permisos se dividen en cuatro bloques, el primero no siempre es necesario, solo indica el tipo de archivo:

- Indica que es un archivo.
- d Indica que es un directorio.
- I Indica que es un enlace a un arhivo.

El segundo, tercer y cuarto bloque indican el propietario, el grupo y otros que se asocian al archivo. Estos bloques están ordenados en rwx. los cuales significan:

[] indica que es opcional. Al momento de escribir el comando, no son necesarios.

```
... indica que se permite uno o más.
```
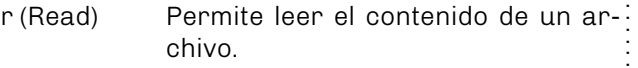

- w (Write) Permite escribir contenido en un ar-: chivo, crear uno nuevo, listar archivos, renombrear y borrar archivos de una carpeta.
- x (Execute) Permite ejecutar cualquier archivo o script, también permite el acceso a<sup>2</sup> carpetas y archivos. . . . . . . . . . . . . . . . . . . . . . . . . . . . . . . . . . . . . . . . . . . . . . . . . . . . . . . . . . . . . . . . . . . . . . . . . . . . . . . . . . . . . . . . . . . . . . . . . . . . . . . . . . . . . . . . . . . . . . . . . . . . . . . . . . . . . . . . . . . .
	- No se puede.

Puede estar - que quiere quiere decir que no se tienen permisos de lectura, escritura o ejecución, o alguna combinación es estas. En el ejemplo del comando que se encuentra arriba Tarea1.pdf el segundo bloque que tiene los siguientes permisos rw-, quiere decir que el propietario (propedeutico) tiene permisos de lectura y escritura, pero no de ejecución.

#### **Roles de usuario y permisos**

. . . . . . . . . . . . . . . . . . . . . . . . . . . . . . . . . . . . . . . . . . . . . . . . . . . . . . . . . . . . . . . . . . . . . . . . . . . . . . . . . . . . . . . . . . . . . . . . . . . . . . . . . . . . . . . . . . . . . . . . . . . . . . . . . . . . . . . . . . .

Arriba mencionamos que el segundo, tercer y cuarto bloque. Los sistemas Linux cuentan con tres roles, que justamente son estos.

Usuario Propietario. Grupo Todos los miembros del grupo. Otros Resto de usuarios.

#### **Modificacion de permisos ´**

Se utilizan dos tipos de notaciones, la simbólica y la octal, la diferencia es que la *simbolica ´* hace uso del alfabeto (letras) y la *octal* usa números.

**Simbólica** Definimos a los roles con las siguientes letras

- u Usuario.
- g Grupo.
- o Otros.

Y a los permisos con las siguientes letras:

- r Permiso de lectura.
- w Permiso de escritura.
- x Permiso de ejecución.

Por ejemplo, si quisiéramos cambiar los permisos para la Tarea1.pdf, lo haríamos de la siguiente manera.

chmod u=rwx,g=rx,o=w Tarea1.pdf

Donde le estamos dando permisos al propietario de lectura, escritura y ejecución, al grupo le damos permisos de lectura y ejecución y a otros le damos permisos de escritura. Podemos solo actualizar por partes, esto quiere decir, no poner algún rol.

**Octal** Haciendo uso de esta notación, cada permiso tiene un número predefinido.

Lectura  $(r)$  4. Escritura (w) 2.

Ejecución (x) 1.

Las combinaciones que podemos usar son las siguientes:

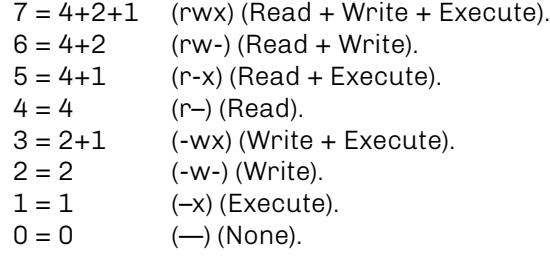

Si quisiéramos cambiar los permisos a Tarea1.pdf para que quedaran como en el ejemplo de arriba, haríamos lo siguiente.

chmod 752 Tarea1.pdf